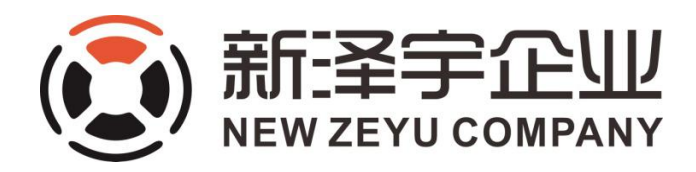

## **Snail Power** 蜗牛 **IW3** 调试参数

调试步骤:

- 1:先用 L50 的自动测试,测试完成;
- 2:保存的时候选择不使用 EQ;
- 3:进入设置页面,在分频点更改分频点为 **120Hz;**
- 4:进入均衡设定按参数输入均衡参数;

5: 打开 Q 键, 高音加 2.

& 音箱的配置标准: 前方: IW3 LCK,环绕: IW3 操作步骤如下:

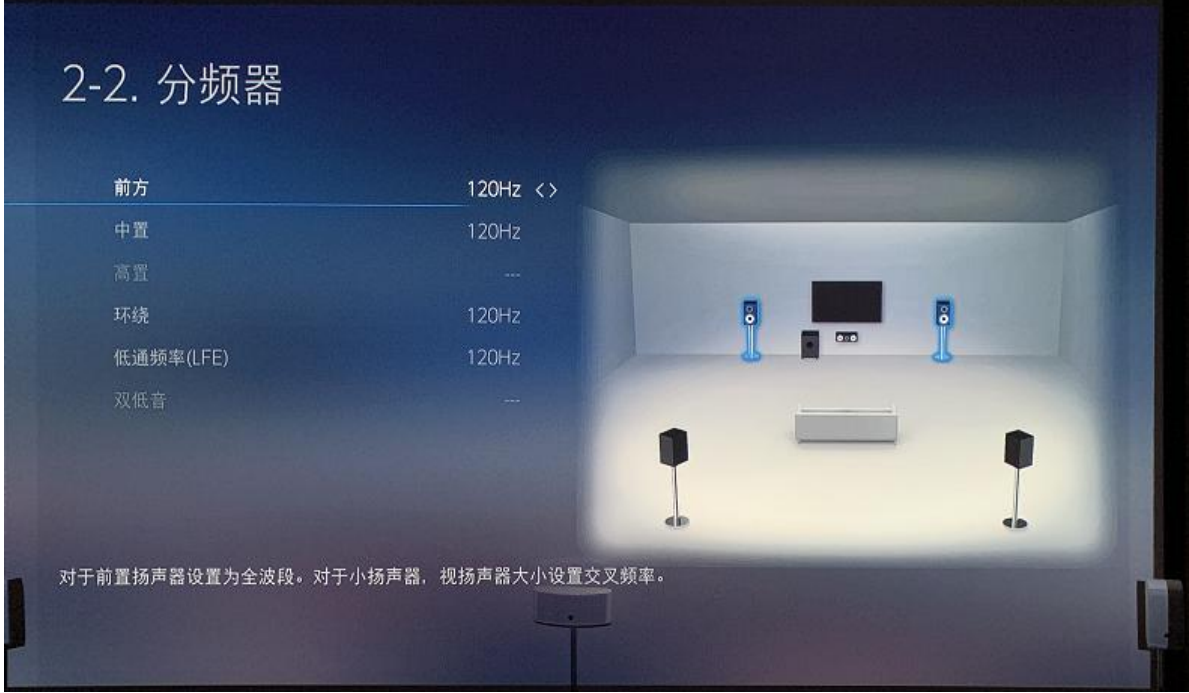

全部分频点:**120Hz**

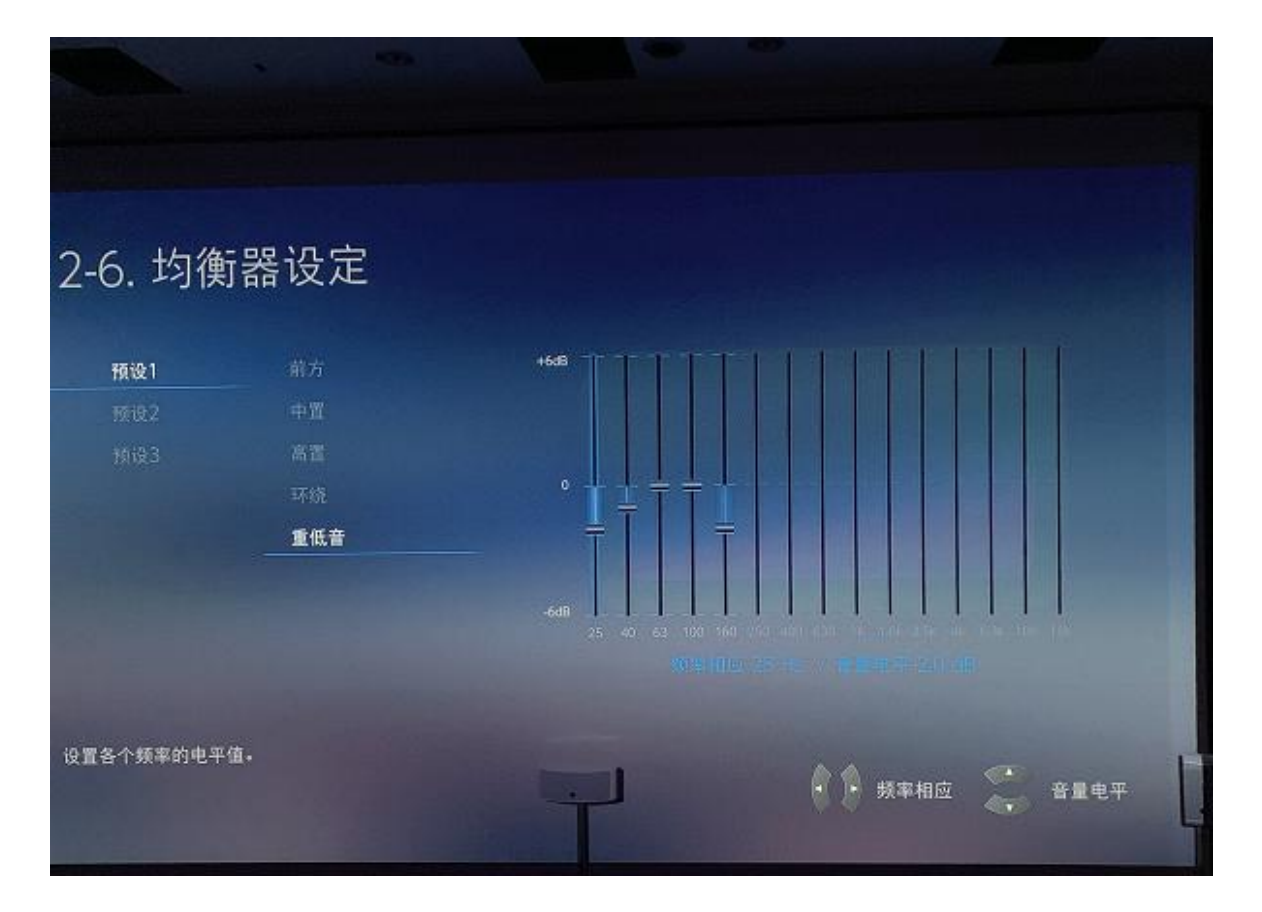

低音:**25Hz**:**-2dB**; **40Hz**:**-1dB** ;**160Hz**:**-2dB**

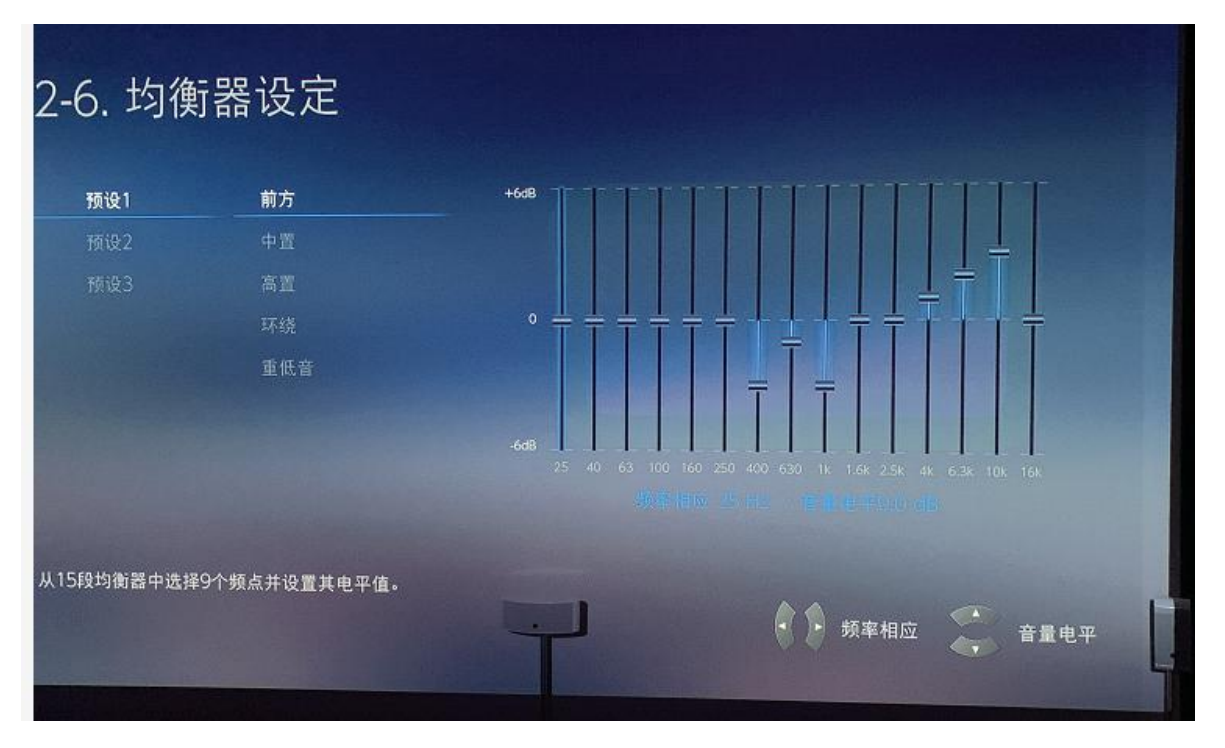

前方、 中置、环绕:**400Hz**:**-3dB**;**630Hz**:**-1dB**;**1KHz**:**-3dB**;**4KHz**:**+1dB; 6.3KHz**:**+3dB**;**10KHz**:**+4dB**